УДК 004.4: 004.9: 528.9: 912.43 UDC 004.4: 004.9: 528.9: 912.43

#### **РЕАЛИЗАЦИЯ СЕРВИСА ХРАНЕНИЯ ДАННЫХ<sup>1</sup>**

Суханов Владимир Иванович д.т.н., доцент

*Уральский федеральный университет, Екатеринбург, Россия*

Описана программная реализация федеративного хранилища данных

Ключевые слова: БАЗА ДАННЫХ, ВЕБ-ПРИЛОЖЕНИЕ, СЕРВЕР

**IMPLEMENTETION OF STORAGE DATA SERVICE**

Sukhanov Vladimir Ivanovich Dr.Sci.Tech., associate professor

*Ural Federal University, Yekaterinburg, Russia*

In the article we present the program implementation of the federation data storage

Keywords: DATA BASE, WEB-APPLICATION, SERVER

## **Введение**

Одним из ключевых направлений развития информационных технологий являются облачные вычисления с возможностью доступа к данным, предоставляемым различными провайдерами на свободной основе. Такими данными являются публичные сведения о юридических лицах, включая реквизиты банков, справочники адресов, видов деятельности, нормативные документы и другие сведения. Эксперты Gartner считают, что стремление пользователей делиться своими данными и иметь к ним доступ с разных цифровых устройств приведет к тому, что к 2016 году треть всех данных будет храниться в «облаках» [1].

Материал статьи продолжает обсуждение проблемы реализации экспериментального образца программного обеспечения (ЭО ПО) сервиса федеративного хранилища для общественных данных, приведенной в [2]. Инструментальные средства реализации ЭО ПО обсуждались в работе [3]. Далее рассматриваются детали организации мониторинга и взаимодействия прикладных программ с хранилищем через веб-сервисы по протоколам SOAP и REST.

l

<sup>&</sup>lt;sup>1</sup> Работа поддерживается Министерством образования и науки Российской федерации, ГК №14.514.11.4014

#### **Концепции сервиса хранения данных**

Представлением данных на уровне хранения в репозитории и передачи пользователю является XML-документ. Следовательно, описание структуры хранимых данных следует выполнить в формате XML Schema ([http://ru.wikipedia.org/wiki/XML\\_Schema\)](http://ru.wikipedia.org/wiki/XML_Schema)). В этом случае схемы представления информации в XML файле становится некоторым аналогом описания таблицы реляционной СУБД или класса объектов в объектноориентированных базах данных. Языком манипулирования данных является XQuery, позволяющий исполнять запросы на выборку и форматирование информации к XML-документам и таблицам баз данных реляционных СУБД.

Общая схема хранилища показана на рисунке 1. Учет всех предоставляемых сервисом ресурсов ведется в репозитории, выполненном в СУБД PostgreSQL. Для обслуживания репозитория имеется вебприложение для просмотра и редактирования учетной информации, выполняемого администратором системы.

Веб-интерфейс пользователей для загрузки ресурсов, получения копий ресурсов на локальные ЭВМ и выполнения запросов на извлечение данных из хранимых документов реализован как веб-приложение с авторизованным доступом и передачей данных по защищенному протоколу https. Доступ к ресурсам хранилища сторонних приложений выполняется при помощи вер-сервисов по протоколам SOAP и REST.

Все обращения к сервису хранения регистрируются в журнале операций центрального репозитория, просматриваются и анализируются администратором через веб-интерфейс подсистемы мониторинга.

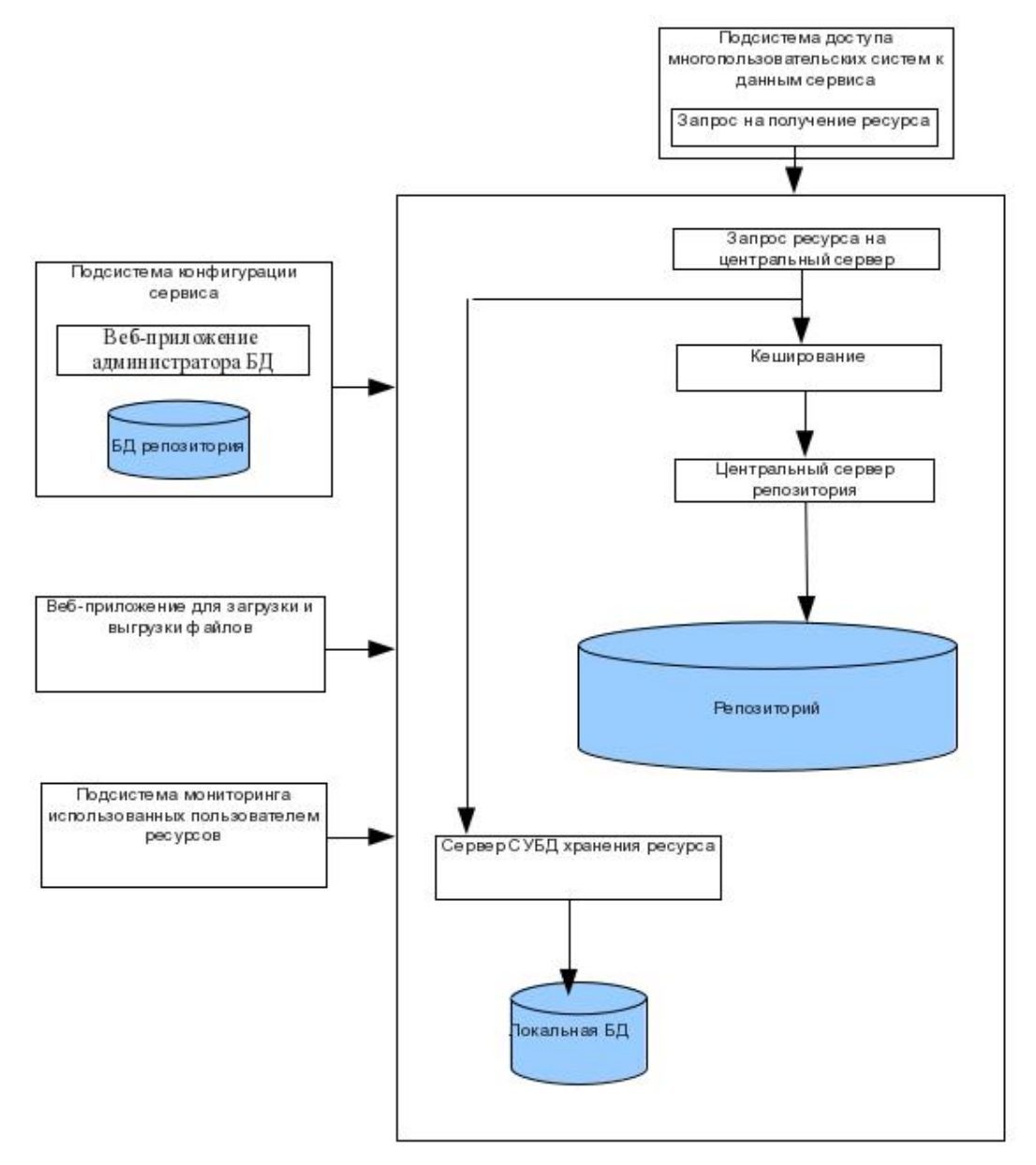

**Рисунок 1 – Общая схема взаимодействия компонент сервиса**

# **Разработка программы администрирования БД**

Репозиторий системы является базой данных, в которой хранятся сведения о всей доступной информации в системе. По каждому ресурсу в репозитории имеются метаданные, тип и локализация источника, структуре таблицы или документа, формате хранения. Для разработки вебприложения для администратора БД репозитория требуются следующие ресурсы:

• веб-браузер с поддержкой HTML 5;

- среда разработки приложений Netbeans 7.3. Разработка включает следующие шаги.
- 1) В Netbeans создается новое веб-приложение с именем «adminrepo».
- 2) В Netbeans создаем сущности на основе таблиц базы данных. При этом создаем новое соединение с БД PostgreSQL, указывая адреса, имена, логины, пароли и другие параметры созданной ранее БД репозитория. Выбираем все созданные ранее таблицы. Размещаем классы в пакете «entities»
- 3) В Netbeans создаем JSF страницы на основе сущностей. Выбираем все созданные ранее сущности. Размещаем сгенерированные программы в следующих пакетах (папках):
	- 1) facades фасады созданных сущностей;
	- 2) controlers контроллеры создаваемых страниц сущностей;
	- 3) pages страницы xhtml для просмотра и редактирования содержимого таблиц.

После генерации кода классов и страниц вручную откорректировать следующие фрагменты:

1) В классах сущностей для более понятного восприятия имен объектов в списках выбора. заменить тело метода toString на public String toString() { return <Ключевое поле записи> + ": " + <Имя

```
экземпляра>;
```
- }
- 2) На страницах создания и редактирования сущностей для полей типа «text» заменить тип компонента ввода *inputText* на *inputTextarea* для редактирования длинных многострочных текстов.
- 3) Отредактировать названия полей в интерфейсах пользователя, заменив английские слова на слова русского языка в файле *Bundle.properties*.
- 2) Для проверки работоспособности приложения запустить его на исполнение из среды Netbeans или из браузера по адресу http://localhost:8080/adminrepo/.

Для защиты приложения администратора от несанкционированного доступа используется проверка полномочий пользователя Для этого в дескрипторе развертывания приложения *web.xml* добавляется ограничения безопасности:

```
<security-constraint>
```

```
 <web-resource-collection>
```
<web-resource-name>repotxt</web-resource-

name>

 <url-pattern>/\*</url-pattern> <http-method>GET</http-method> <http-method>POST</http-method> </web-resource-collection> <auth-constraint> <role-name>admins</role-name> </auth-constraint> </security-constraint> <login-config> <auth-method>BASIC</auth-method> <realm-name>file</realm-name> </login-config> <security-role>

<role-name>admins</role-name>

</security-role>

В дескрипторе *glassfish-web.xml*:

<security-role-mapping>

<role-name>admins</role-name>

<group-name>admins</group-name>

</security-role-mapping>

В консоли администратора сервера Glassfish нужно добавить пользователя с именем *admin* и его паролем в разделе *Configurations – server-config – Security – Realms – File – Manage user.*

**Веб-сервисы** позволяют связывать сервер и клиента поверх протокола HTTP. Веб-сервисы могут быть реализованы разными способами: **JAX-WS** веб-сервисы SOAP и **JAX-RS** веб-сервисы REST.

При разработке сервисов пересылки файлов используется специальная технология мультидоступа *multipart*. Для разработки демонстрационного REST-сервиса загрузки файлов на сервер в среде Netbeans нужно создать новое веб-приложение в категории Maven и дополнить его следующим текстом [4].

#### **Файл index.jsp:**

```
<form action="upload/file/upload" method="post" 
enctype="multipart/form-data">
```

```
 <p> Выбран файл : <input type="file" name="file" 
size="35" /> </p>
```
 <input type="submit" value="Загрузить файл" /> </form>

## **Файл UploadFileService.java:**

```
@Path("/file") 
public class UploadFileService { 
@POST 
@Path("/upload")
```

```
@Consumes(MediaType.MULTIPART_FORM_DATA) 
public Response uploadFile( 
   @FormDataParam("file") InputStream 
uploadedInputStream, 
   @FormDataParam("file") FormDataContentDisposition 
fileDetail) { 
   String uploadedFileLocation = "uploaded/" 
                  + fileDetail.getFileName(); 
   writeToFile(uploadedInputStream, 
uploadedFileLocation); 
   String output = "Файл сохранен в : " + 
uploadedFileLocation; 
   return Response.status(200).entity(output).build(); 
   } 
}
     Файл pom.xml дополнить строками:
<repositories> 
   <repository> 
     <id>maven2-repository.java.net</id> 
     <name>Java.net Repository for Maven</name> 
     <url>http://download.java.net/maven/2/</url>
     <layout>default</layout> 
   </repository> 
</repositories> 
<dependencies> 
   <dependency> 
     <groupId>javax</groupId>
```

```
 <artifactId>javaee-web-api</artifactId>
```

```
 <version>6.0</version>
```
<scope>provided</scope>

</dependency>

<dependency>

<groupId>com.sun.jersey</groupId>

<artifactId>jersey-server</artifactId>

<version>1.8</version>

</dependency>

<dependency>

<groupId>com.sun.jersey.contribs</groupId>

<artifactId>jersey-multipart</artifactId>

<version>1.8</version>

</dependency>

</dependencies>

# **Файл web.xml дополнить строками:**

```
<servlet>
```
<servlet-name>ServletAdaptor</servlet-name>

<servlet-class>

com.sun.jersey.spi.container.servlet.ServletContainer

</servlet-class>

<init-param>

<param-name>

com.sun.jersey.config.property.packages</param-name>

<param-value>com.user.upload</param-value>

</init-param>

<load-on-startup>1</load-on-startup>

</servlet>

```
<servlet>
```

```
 <servlet-name>Faces Servlet</servlet-name>
```
<servlet-class>

javax.faces.webapp.FacesServlet</servlet-class>

```
 <load-on-startup>1</load-on-startup>
```
</servlet>

<servlet-mapping>

<servlet-name>ServletAdaptor</servlet-name>

<url-pattern>/upload/\*</url-pattern>

</servlet-mapping>

Для решения задач, стоящих перед ЭО сервиса, реализован сервис для пользователей, выполняющий следующие действия:

# **Получение перечня ресурсов, зарегистрированных на сервисе:**

@GET

@Path("/getResources/")

@Produces(MediaType.APPLICATION\_JSON)

List<Resource> getResources(@QueryParam("description") String description);

Пример данного запроса http://localhost:8180/storageservice/ConsumerService/getResources?description=test. Для следующих запросов вызов аналогичен.

 **Получение перечня ресурсов, на которые подписан пользователь:**

@GET

@Path("/getSubscribedResources/")

@Produces(MediaType.APPLICATION\_JSON)

 Set<Resource> getSubscribedResources(@QueryParam("email") String email);

> **Получение перечня ресурсов, которыми владеет пользователь:** @GET

@Path("/getOwnedResources/")

@Produces(MediaType.APPLICATION\_JSON)

Set<Resource> getOwnedResources(@QueryParam("email") String

email);

 **Перечень запросов к ресурсу:** @GET @Path("/getQueryForResource/") @Produces(MediaType.APPLICATION\_JSON)

List<Ouery> getOueryForResource(@OueryParam("resourceId") Long resourceId);

 **Выполнение запросов к ресурсу.** В запросе передаются параметры:

@GET

@Path("/executeQueryOnResource/")

[@Produces\(MediaType.TEXT\\_XML\)](mailto:@Produces(MediaType.TEXT_XML))

String executeQueryOnResource(@Context UriInfo info)

# **Заключение**

Работы в области создания федеративных хранилищ в мировой практике находятся в начальном состоянии, что позволяет надеяться на получение в этом направлении полезных для практики результатов. Этому способствует готовность рынка свободных инструментальных средств разработки веб-приложений и веб-сервисов на языках программирования Java, Python, Ruby on Rails, широко используемых в облачных технологиях, и имеющийся широкий опыт использования этих инструментов для разработки веб-технологий для облаков.

# **Список литературы**

1 Облачные вычисления (мировой рынок) [Электронный ресурс] // TAdviser. - М., 2012. - Режим доступа: <http://www.tadviser.ru/index.php/> Статья: Облачные вычисления мировой рынок (дата обращения: 15.01.2013).

2 Суханов В.И. Облачный сервис хранения данных / В.И. Суханов, О.Л. Чагаева // Политематический сетевой электронный научный журнал Кубанского государственного аграрного университета (Научный журнал КубГАУ) [Электронный ресурс]. – Краснодар: КубГАУ, 2013. – №02(86). – Режим доступа: <http://ej.kubagro.ru/2013/02/pdf/50.pdf>

3 Суханов В.И. Обработка XML-документов в JAVA EE / В.И. Суханов // Политематический сетевой электронный научный журнал Кубанского государственного аграрного университета (Научный журнал КубГАУ) [Электронный ресурс]. – Краснодар: КубГАУ, 2013. – №02(86). – Режим доступа: <http://ej.kubagro.ru/2013/02/pdf/44.pdf>

4 File upload example in Jersey. [Электронный ресурс]. Режим доступа: <http://www.mkyong.com/webservices/jax-rs/file-upload-example-in-jersey/> (дата обращения: 27.12.2012).

#### **References**

1 Cloud computing (world market) [electronic resource] / / TAdviser. - M., 2012. - Mode of access: <http://www.tadviser.ru/index.php/> Article: Облачные\_вычисления\_мировой\_рынок (date accessed: 15.01.2013).

2 V. Sukhanov. Cloud storage service / V.I. Sukhanov, O.L. Chagaev / / Polythematic power electronic scientific journal of the Kuban State Agrarian University (Journal KubGAU) [electronic resource]. - Krasnodar KubGAU, 2013. - № 02 (86). - Mode of access: <http://ej.kubagro.ru/2013/02/pdf/50.pdf>

3 V. Sukhanov. Processing of XML-documents in a JAVA EE / VI Sukhanov / / Polythematic power electronic scientific journal of the Kuban State Agrarian University (Journal KubGAU) [electronic resource]. - Krasnodar KubGAU, 2013. - № 02 (86). - Mode of access: <http://ej.kubagro.ru/2013/02/pdf/44.pdf>

4 File upload example in Jersey. [Electronic resource]. Mode of access: <http://www.mkyong.com/webservices/jax-rs/file-upload-example-in-jersey/> (date accessed: 27.12.2012).

Работа поддерживается Министерством образования и науки Российской федерации, ГК №14.514.11.4014